# **Boletim Técnico**

# **TOTVS**

### **Ajuste na Importação de Empresas no Módulo Import**

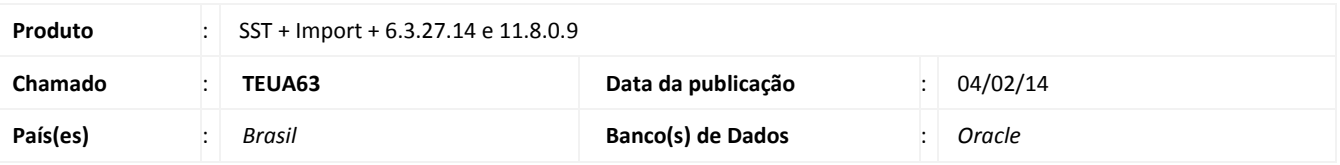

## *Importante*

Esta melhoria depende a execução da atualização, conforme **Procedimentos para Implementação**.

ø

Ajuste no módulo **Import** na importação de empresas, setores e funções implementando novas regras quanto a inserção e atualização de usuários.

#### **Procedimento para Implementação**

## Importante

Antes de executar a atualização é recomendável realizar o backup do banco de dados bem como dos arquivos do Sistema(executáveis, dlls e arquivos de configuração):

Realizar a atualização antes no ambiente de homologação e, posterior a devida validação, no ambiente de produção.

#### **Instruções (para o produto Saúde e Segurança do Trabalho).**

a) Faça o download dos aplicativos e dll's que constam nos links em anexo e descompacte-os no diretório do Personal Med. **OBS:** os aplicativos e dll's devem ser atualizados em todos os micros que possuem o Personal Med instalado.

Recomendamos que o chamado relacionado a esse boletim seja encerrado após a homologação.

 $\ddot{\circ}$ 

# **Ajuste na Importação de Empresas no Módulo Import**

**I** TOTVS

## **Atualizações do update/compatibilizador**

#### 1. Alteração de **Arquivos.**

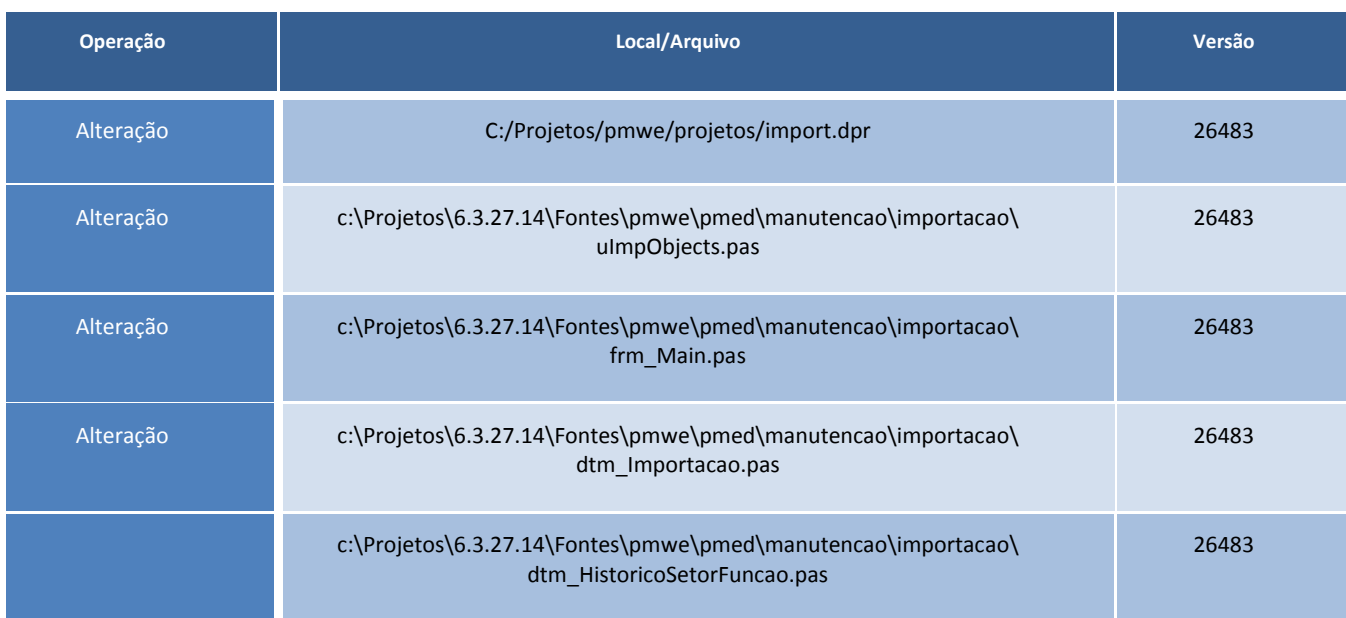

#### **Novas Regras de Importação**

O objetivo da atividade é customizar o comportamento da interface que carrega as informações do PespleSoft para o PersonalMed, a fim de evitar que sejam carregados dados inconsistentes ou duplicados.

Não permitir a criação de novas empresas, setores e funções, barrar todas as diferenças dos registros e guardar num relatório de inconsistências par análise da área responsável na GM.

O novo procedimento definido pela GM é que a área responsável deverá incluir todas as empresas, setores e funções manualmente no sistema (Como fazem no Peoplesoft e no Mainframe).

As inconsistências deverão ser tratadas no PeopleSoft e a GM terá de executar, novamente, a interface para que o ajuste se torne válido.

Definições:

- 1.1 Se o Código do Setor diferente de existente na tabela de Setores, branco ou nulo
- 1.1.1 Inclui dados pessoais do funcionário
- 1.1.2 Não cria novo setor
- 1.1.3 Inclui informação de Setor no relatório de inconsistências (Matrícula Funcionário, Código, Abreviatura e Descrição)
- 1.2 Se Abreviatura do Setor diferente de existente na tabela de Setores, branco ou nulo
- 1.2.1 Inclui dados pessoais do funcionário
- 1.2.2 Não cria novo setor
- 1.2.3 Inclui informação de Setor no relatório de inconsistências (Matrícula Funcionário, Código, Abreviatura e Descrição)
- 1.3 Se Descrição do Setor diferente de existente na tabela de Setores, branco ou nulo
- 1.3.1 Inclui dados pessoais do funcionário
- 1.3.2 Não cria novo setor
- 1.3.3 Inclui informação de Setor no relatório de inconsistências (Matrícula Funcionário, Código, Abreviatura e Descrição)
- 1.4 Se Código da Função diferente de existente na tabela de Setores, branco ou nulo
- 1.4.1 Inclui dados pessoais do funcionário
- 1.4.2 Não cria novo setor
- 1.4.3 Inclui informação de Setor no relatório de inconsistências (Matrícula Funcionário, Código, Abreviatura e Descrição)
- 1.5 Se Abreviatura da Função diferente de existente na tabela de Setores, branco ou nulo
- 1.5.1 Inclui dados pessoais do funcionário

Import – Ajuste na Importação de Empresas no Módulo Import. Este documento e de propriedade da TOTVS. Todos os direitos reservados

ø

Este documento é de propriedade da TOTVS. Todos os direitos reservados

'n

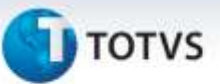

#### 1.5.2 Não cria novo setor

- 1.5.3 Inclui informação de Setor no relatório de inconsistências (Matrícula Funcionário, Código, Abreviatura e Descrição) 1.6 Se Descrição da Função diferente de existente na tabela de Setores, branco ou nulo
- 1.6.1 Inclui dados pessoais do funcionário
- 1.6.2 Não cria novo setor

#### 1.6.3 Inclui informação de Setor no relatório de inconsistências (Matrícula Funcionário, Código, Abreviatura e Descrição)

- 1.7 Se Empresa diferente de existente na tabela de Empresas, branco ou nulo
- 1.7.1 Inclui dados pessoais do funcionário
- 1.7.2 Não cria nova Empresa
- 1.7.3 Inclui informação de Empresa no relatório de inconsistências (Matrícula Funcionário, Código e Descrição)

## **Procedimentos para Utilização**

- *1.* Acesse o módulo **Import** e abra o arquivo a ser importado.
- *2.* Clique em **Avançar**.
- *3.* Verifique as alterações realizadas.

## **Informações Técnicas**

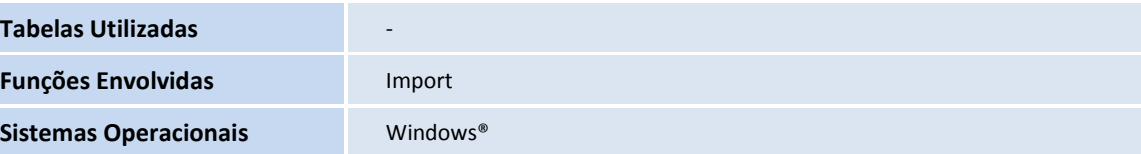